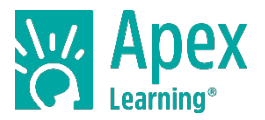

As you progress through a course, there are assignments that will need to be submitted to your ALVS teacher for grading. This guide shows how to submit paper-based and audio assignments using the Messages page.

# **Complete & Save the Assignment**

#### **Paper-based assignments:**

Complete assignments on a computer or by hand. Use a free app, like CamScanner, to scan hand-written assignments with a smartphone or tablet.

### **Audio assignments:**

Record audio using a smartphone or computer. Refer to this guide for help.

### **Start a New Message**

**1 Complete & save the assignment to your computer or Google Drive** 

**Paper-based file types:** pdf, doc, docx, rtf

**Audio file types:** mp3, m4a, wav, wma

**Maximum file size:** 7 megabytes

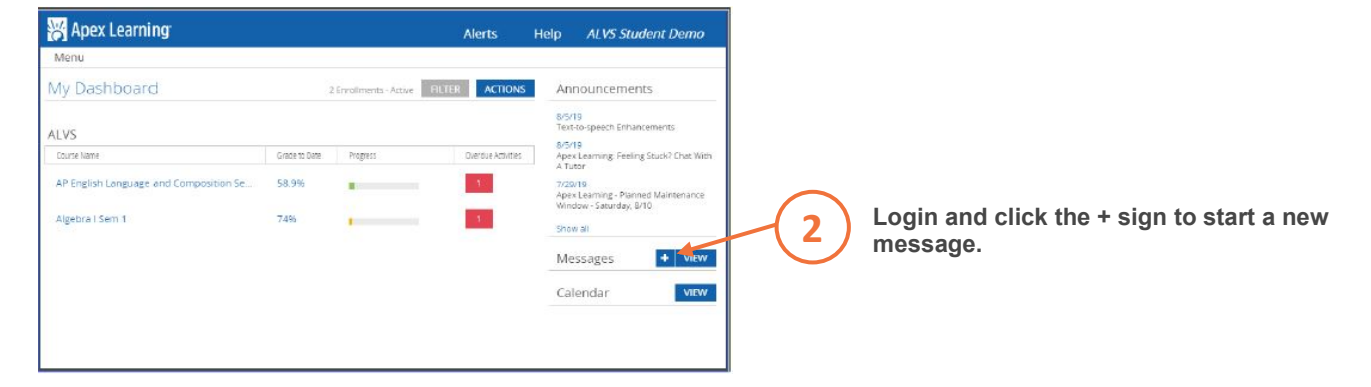

## **Attach & Submit the Assignment**

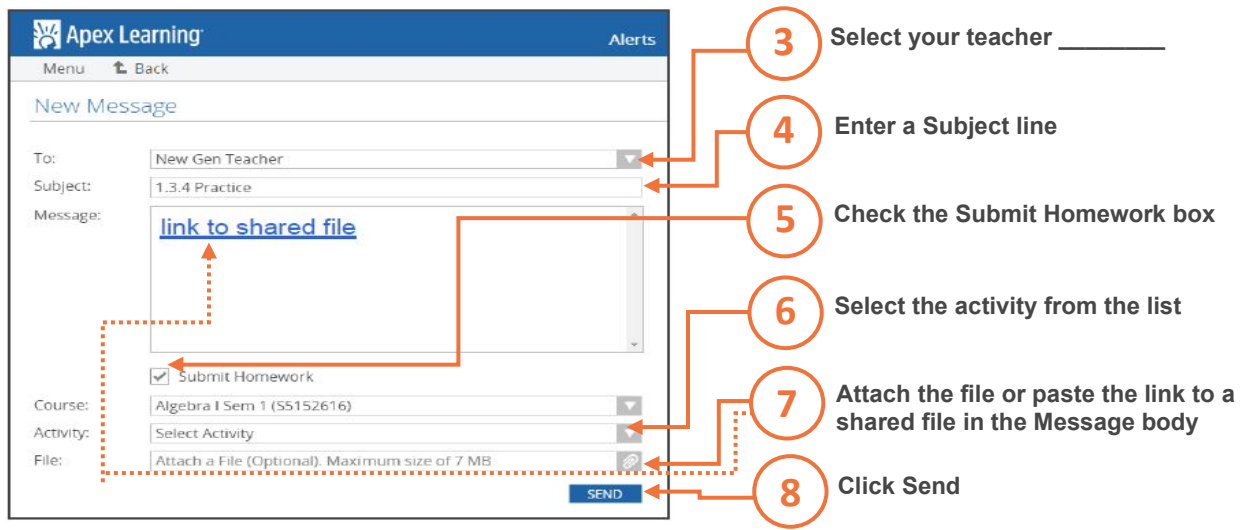

*Questions? Contact Technical Support at [support@apexlearning.com](mailto:support@apexlearning.com) or (800) 453-1454.* 

3/27/20

Copyright 2020 Apex Learning Inc. Apex Learning® and the Apex Learning logo are either registered trademarks or trademarks of Apex Learning Inc. Advanced Placement®<br>and AP® are registered trademarks and/or owned by the Co